# **Create Custom Pictures by Waylon**

Download XWA DAT Customizer from DarkSaber's Xwing Station [http://www.darksaber.pnma.co.uk/,](http://www.darksaber.pnma.co.uk/) open up the application and create custom DAT for example ReduxTOD1.dat, right click on the ReduxTOD1.dat and choose "add new item", select a 256 colour BMP file and enter group ID, sub ID and type, then click "add". Rules for ID and resolution listed below:

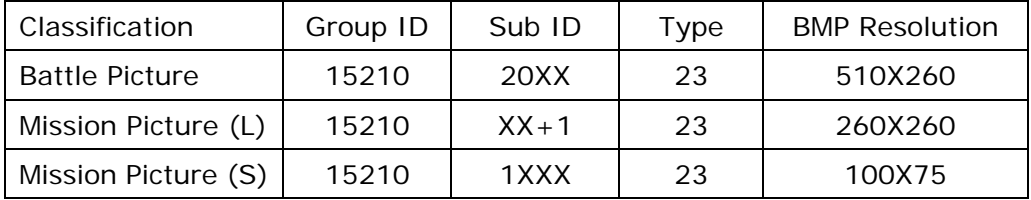

Note:  $XX =$ mission slot  $#$  in mission.lst

## **Example 1:**

#### !BATTLE\_**8**\_HEADER![Historical Missions: X-Wing]

#### **61**

\* 1b**8**m1xwc.tie

#### !MISSION\_**61**\_DESC!Dev's Sidestep

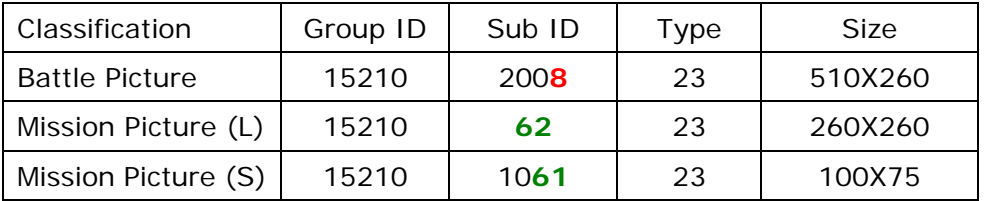

# **Example 2:**

## !BATTLE\_**13**\_HEADER![Tour III: The Gathering Storm]

//

**103** 

## \* 1b**13**m1xwc.tie

!MISSION\_**103**\_DESC!Guard Weapons Transfer

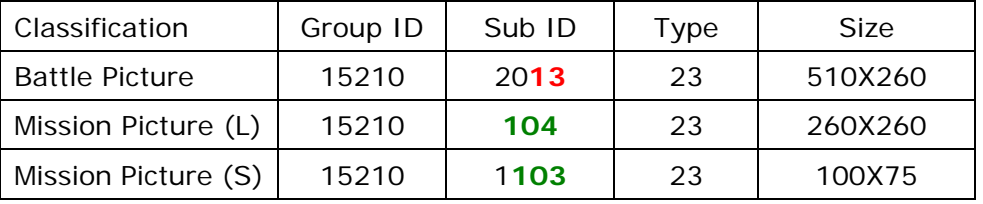

Default maximum battle number is 8, mission number is 53. It requires BinHexEdit please download required file from Darksaber's Xwing station <http://www.darksaber.pnma.co.uk/tutbhehelp1.html> follow instruction for the first section then select mission picture:

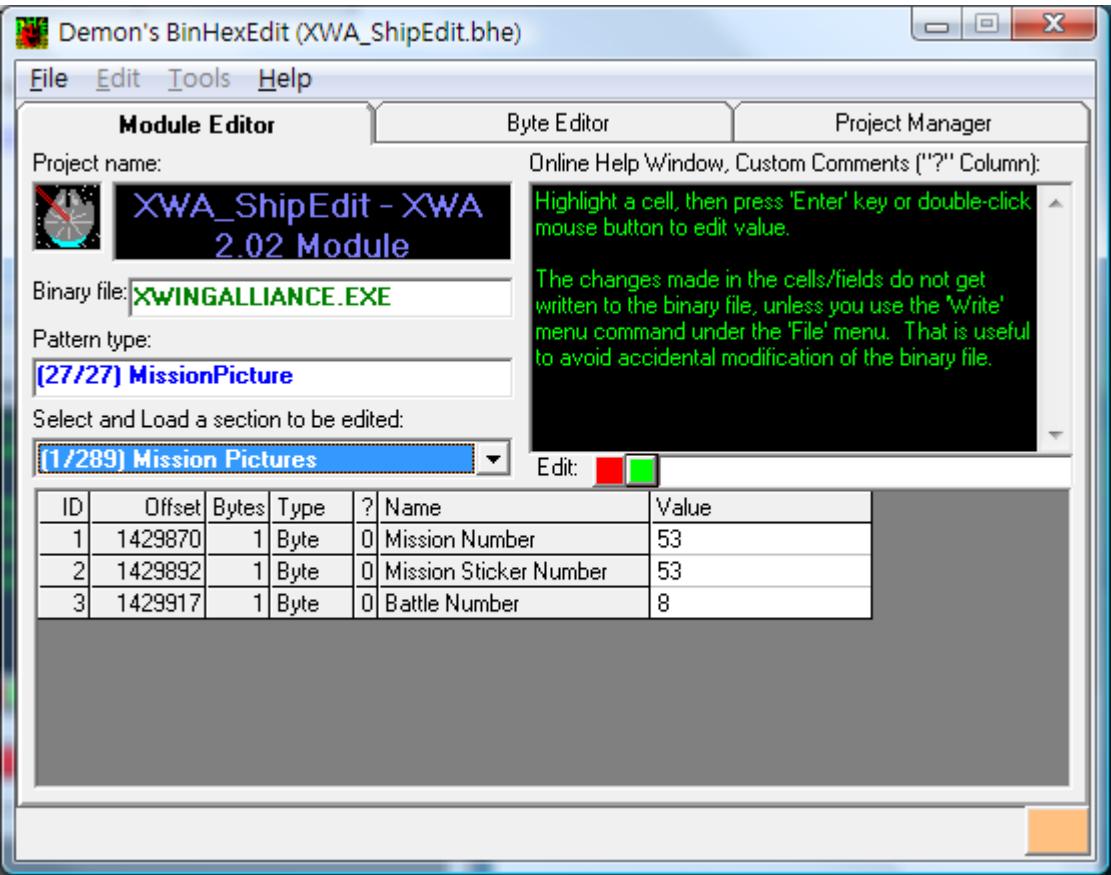

Double click the value you want to change, enter new value on edit entry, press green button to save change.

Then File  $\rightarrow$  Wrtie to Binary  $\rightarrow$  Save Section Modification Now  $\rightarrow$  okay.